# <span id="page-0-0"></span>KML-Dateien erzeugen und ändern

von Ulrich Bähr

#### Inhalt

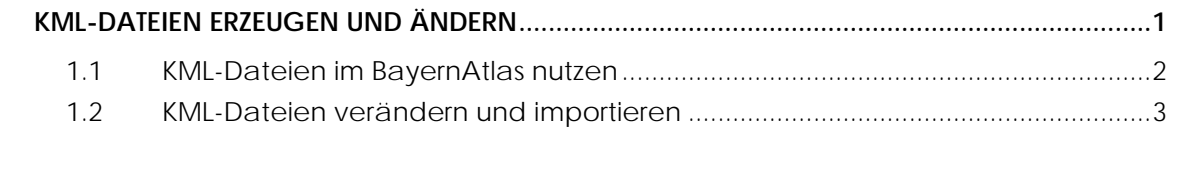

BayernAtlas

Der BayernAtlas ist ein Angebot des bayerischen Landesamtes für Digitalisierung, Breitband und Vermessung (LDBV).

Im BayernAtlas werden Karten unterschiedlichster Quellen dargestellt (auch von anderen Ämtern, wie die Bodendenkmäler des Landesamtes für Denkmalschutz; aber aus ganz beliebigen anderen Quellen).

URL: Für die Altwegeforschung eignet sich diese Web-Adresse als Einstieg: [https://geoportal.bayern.de/bayernatlas/?lang=de&topic=bvv&bgLayer=historisch&ca](https://geoportal.bayern.de/bayernatlas/?lang=de&topic=bvv&bgLayer=historisch&catalogNodes=11,12&E=665655.66&N=5338642.78&zoom=9&layers=6f5a389c-4ef3-4b5a-9916-475fd5c5962b,relief_t) [talogNodes=11,12&E=665655.66&N=5338642.78&zoom=9&layers=6f5a389c-4ef3-4b5a-](https://geoportal.bayern.de/bayernatlas/?lang=de&topic=bvv&bgLayer=historisch&catalogNodes=11,12&E=665655.66&N=5338642.78&zoom=9&layers=6f5a389c-4ef3-4b5a-9916-475fd5c5962b,relief_t)[9916-475fd5c5962b,relief\\_t](https://geoportal.bayern.de/bayernatlas/?lang=de&topic=bvv&bgLayer=historisch&catalogNodes=11,12&E=665655.66&N=5338642.78&zoom=9&layers=6f5a389c-4ef3-4b5a-9916-475fd5c5962b,relief_t)

#### <span id="page-1-0"></span>1.1 KML-Dateien im BayernAtlas nutzen

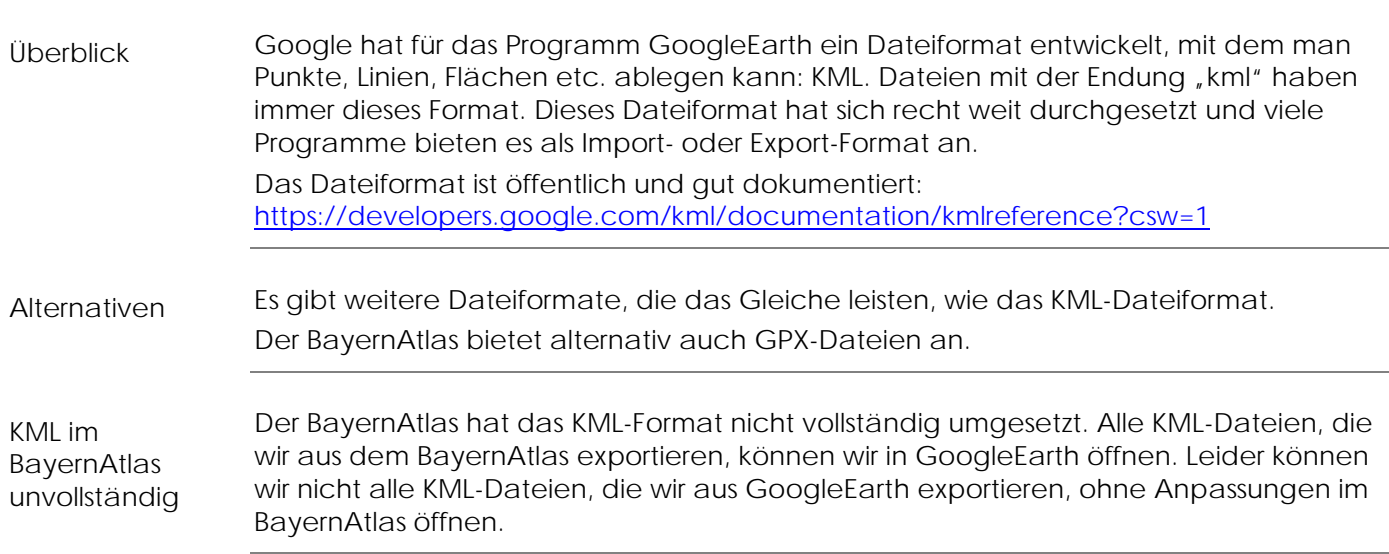

#### <span id="page-2-0"></span>1.2 KML-Dateien verändern und importieren

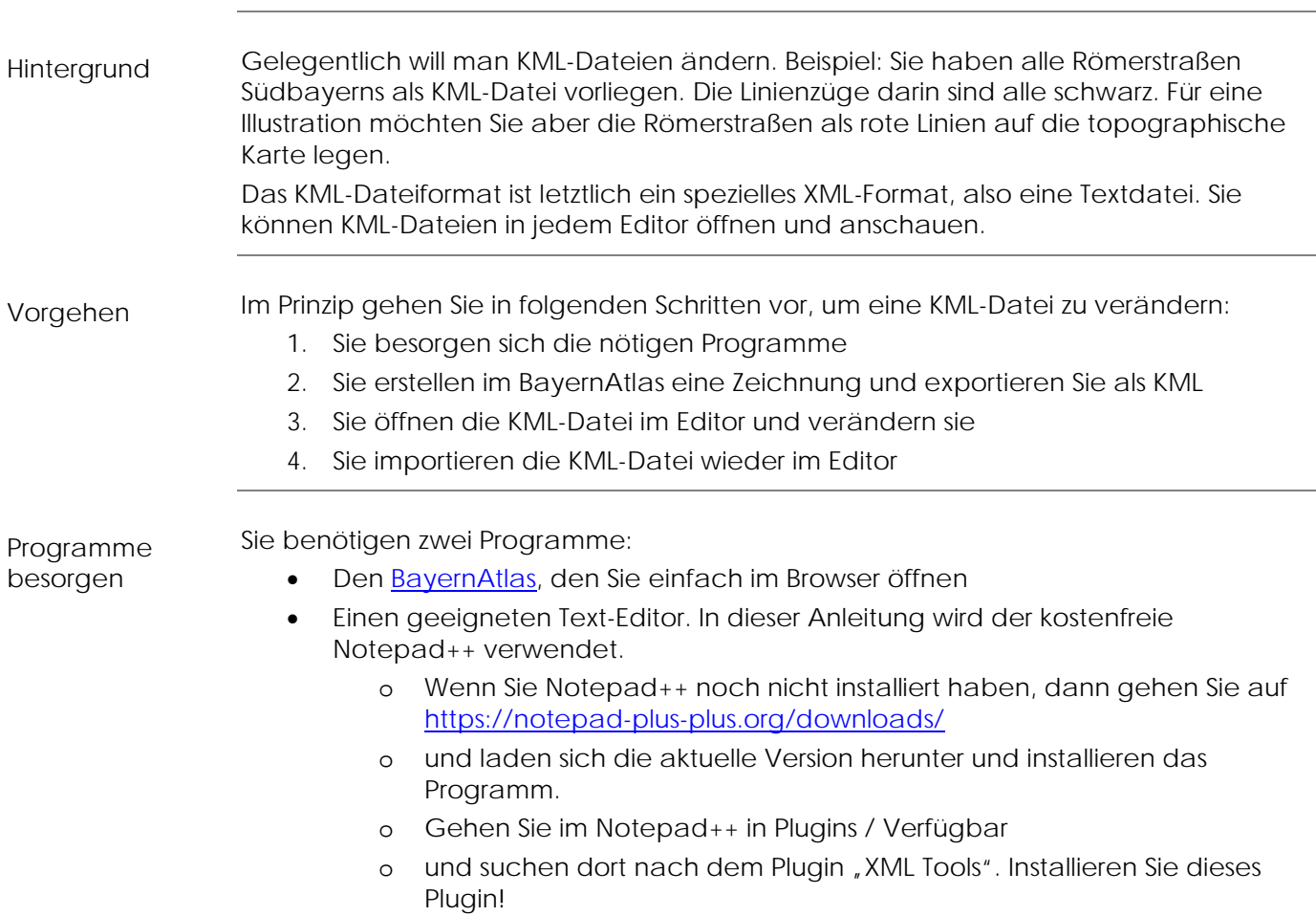

In diesem Schritt KML exportieren

- erstellen Sie im BayernAtlas eine Zeichnung und
- exportieren Sie als KML

Gehen Sie dazu wie folgt vor:

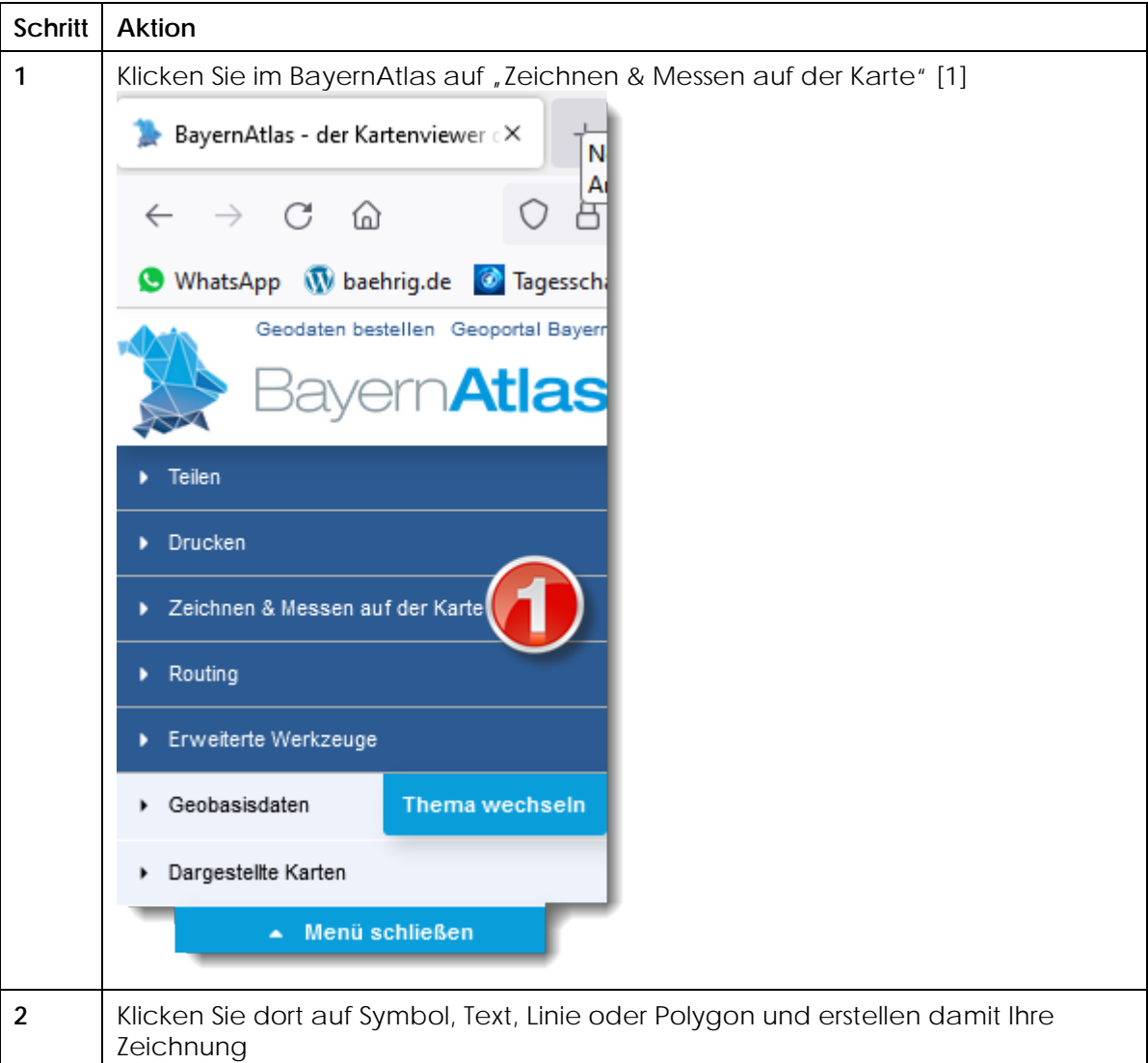

Fortsetzung nächste Seite …

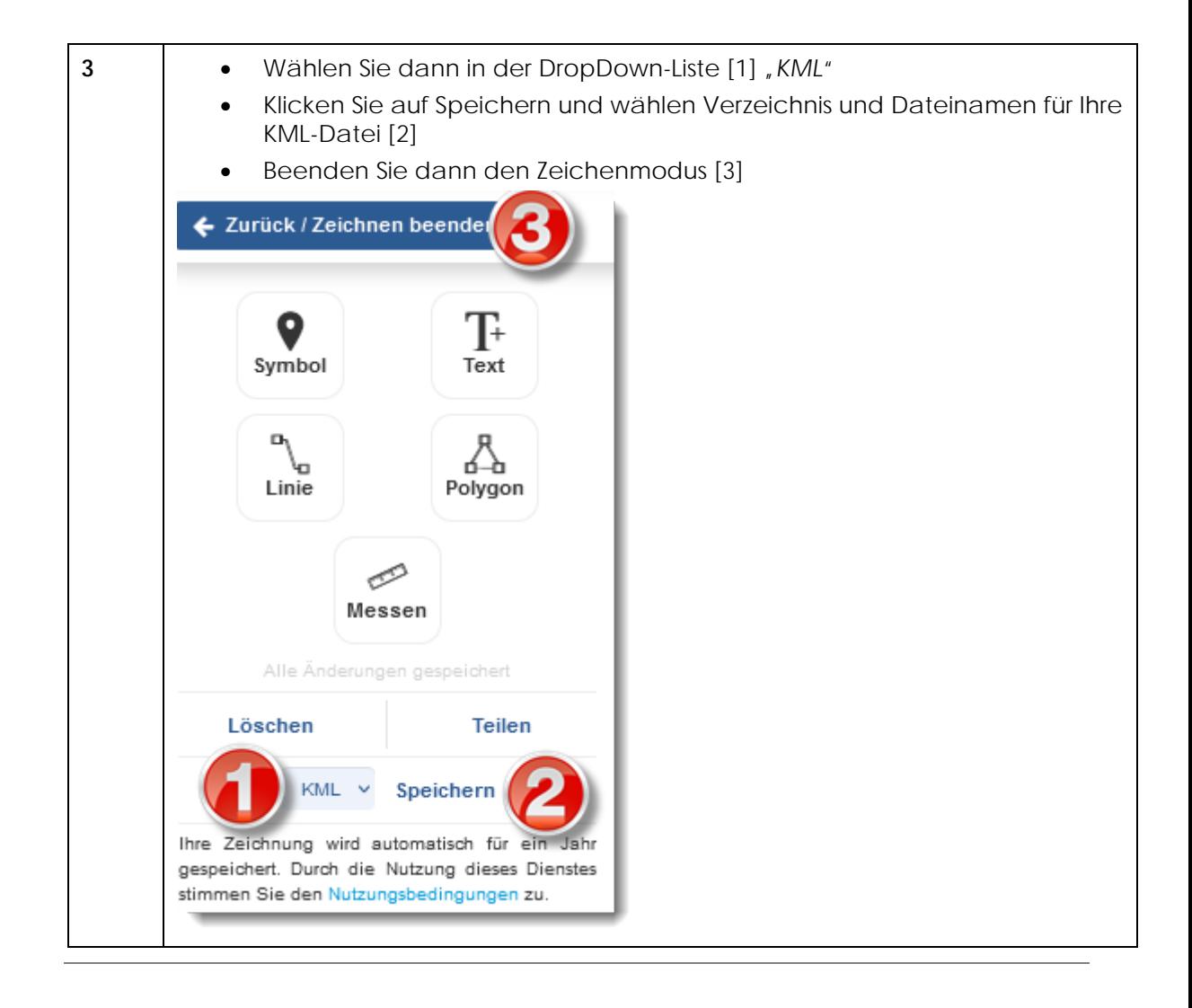

#### KML verändern

Gehen Sie wie folgt vor, um eine KML-Datei nach Ihren Wünschen zu verändern:

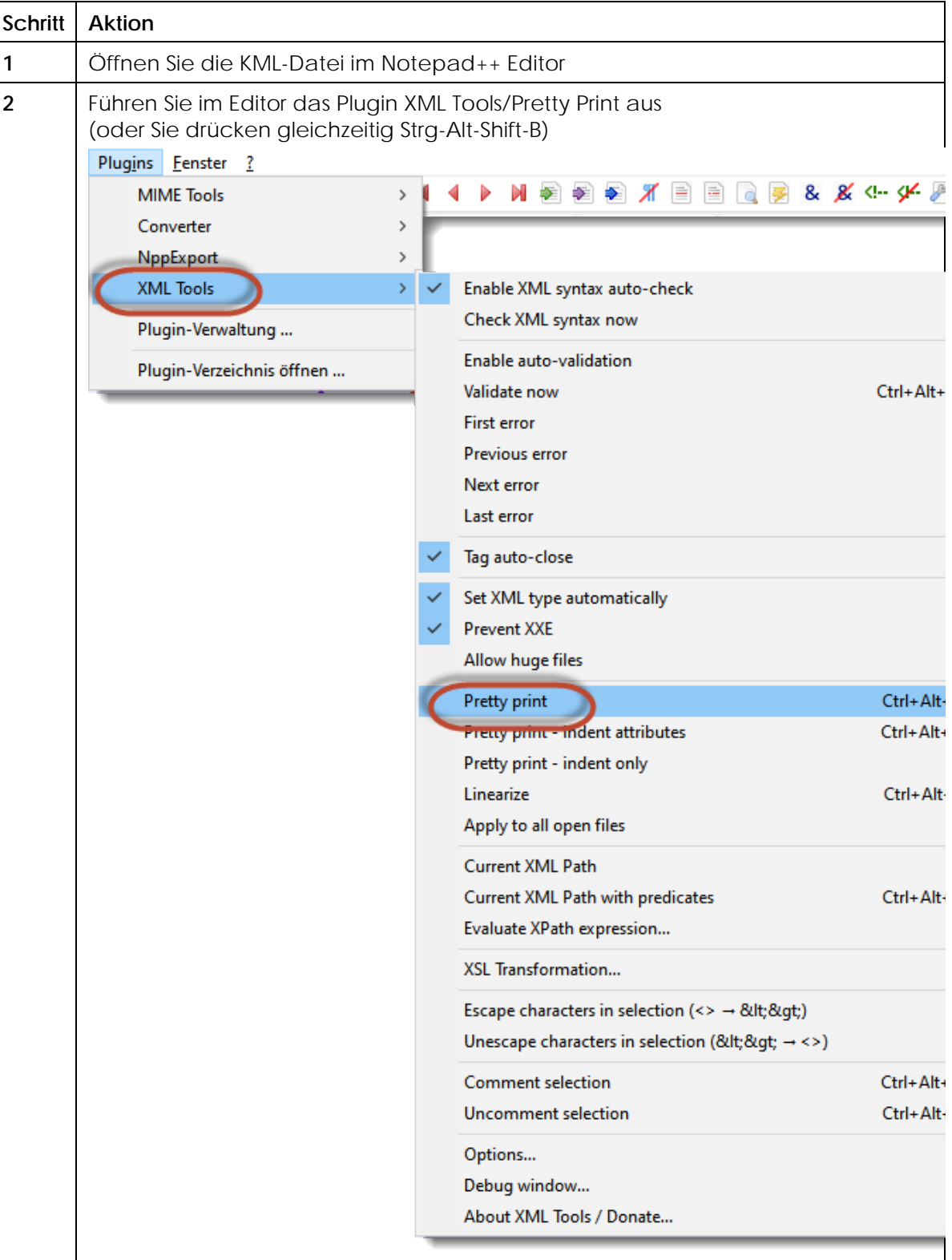

Fortsetzung nächste Seite …

Seite 6

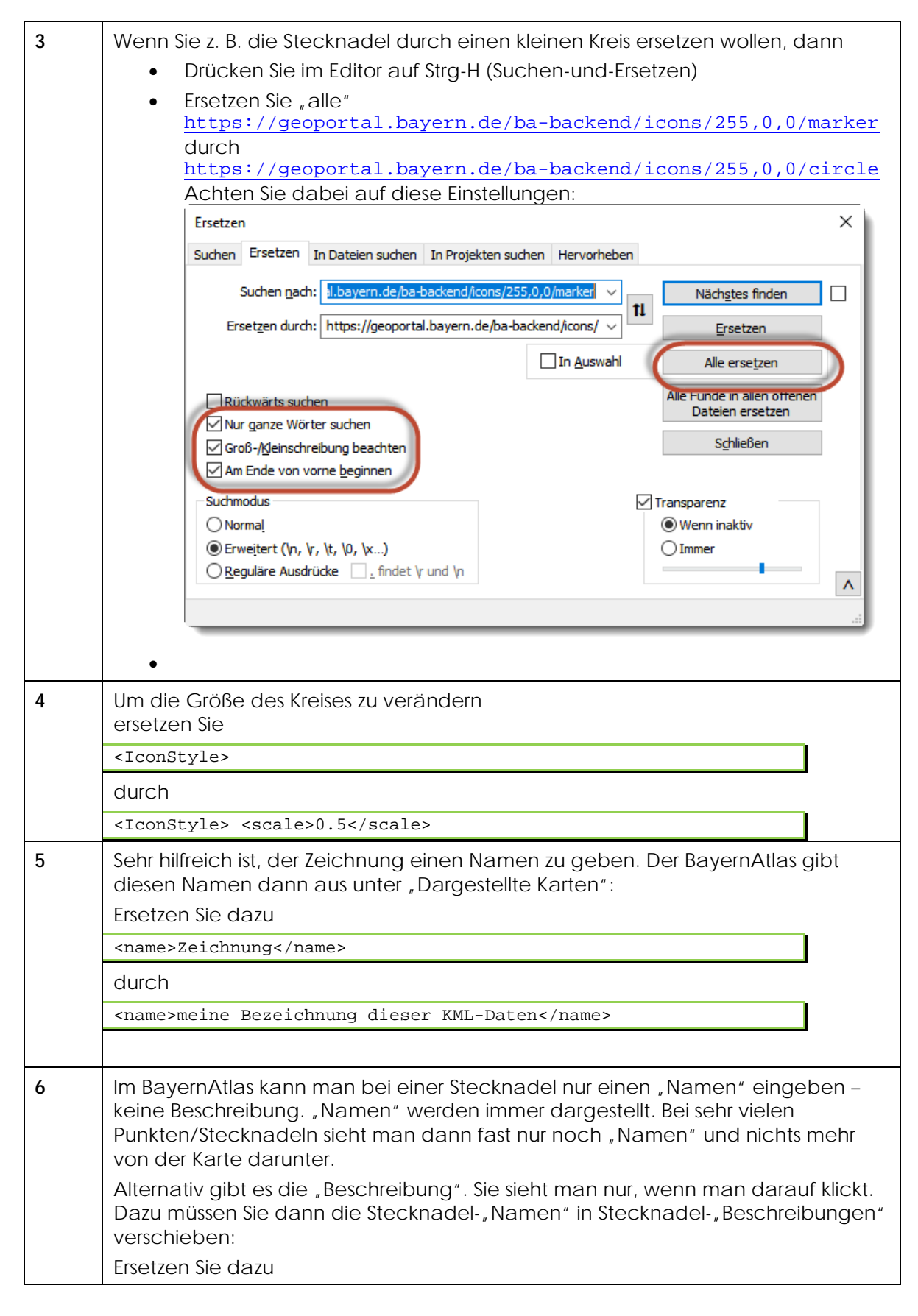

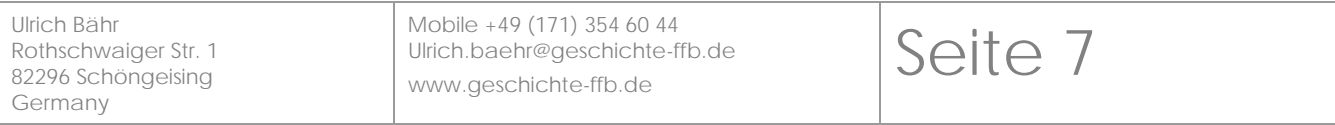

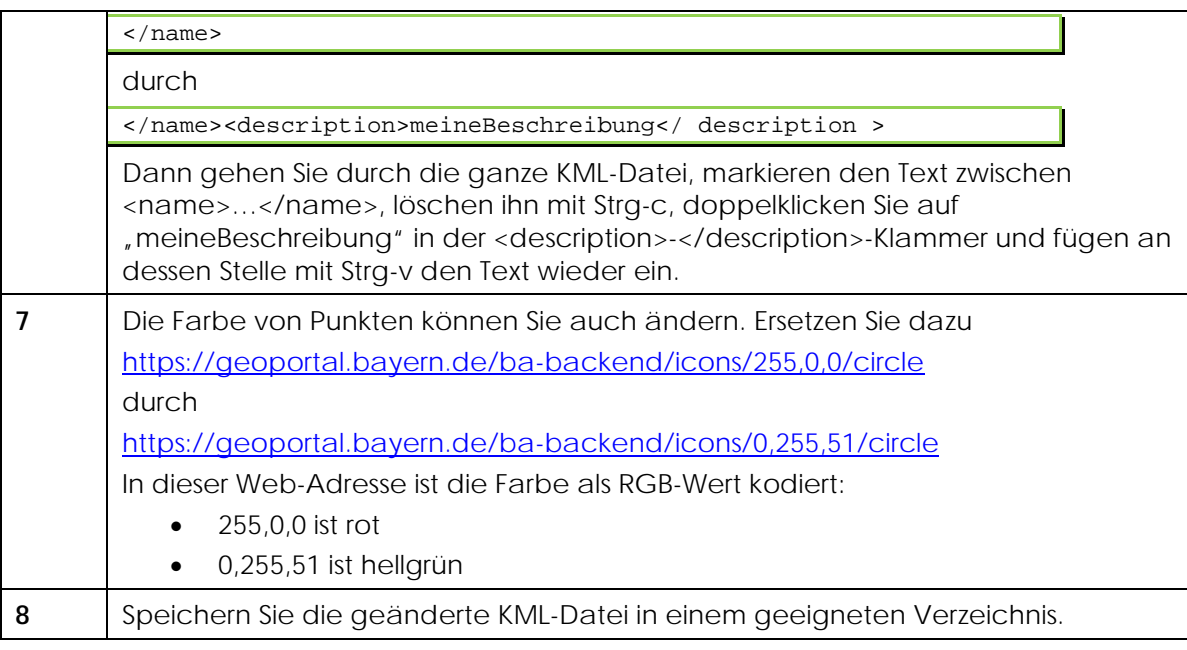

KML importieren

Gehen Sie folgt vor, um eine KML-Datei in den BayernAtlas zu importieren:

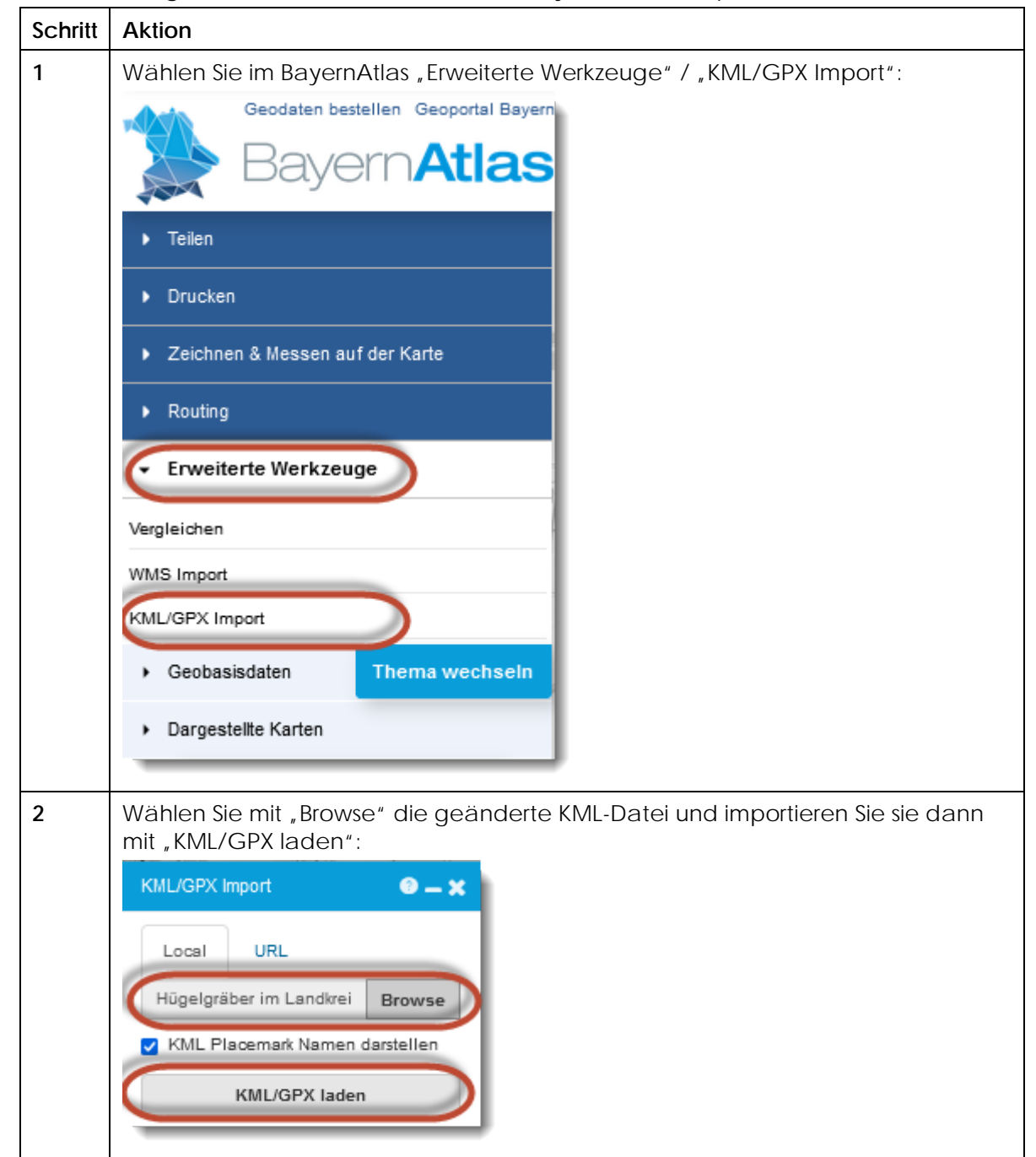

Fortsetzung nächste Seite …

Seite 9

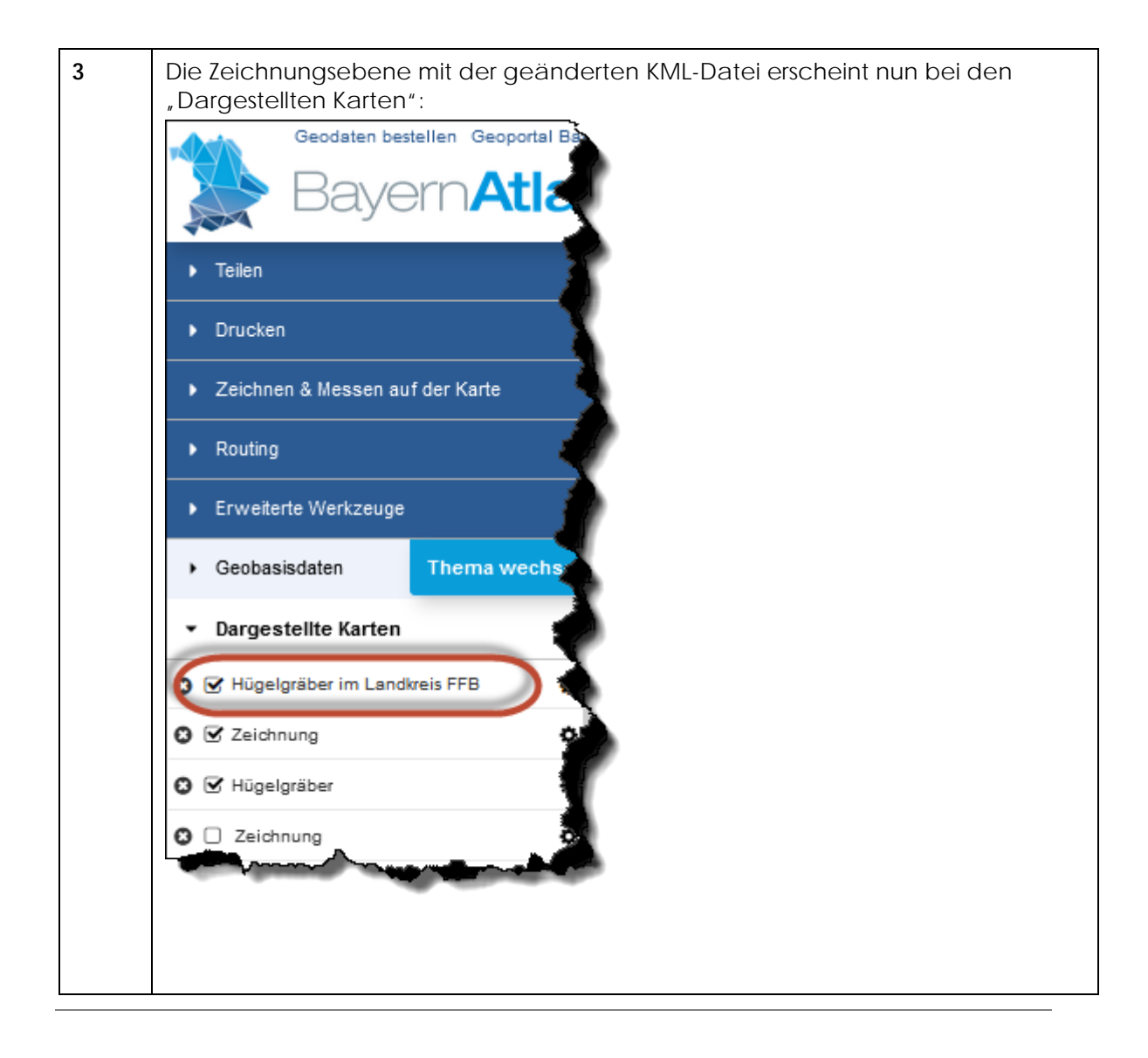